## Rotate Points

## *Using COGO+ Pro by [Simple Geospatial Solutions](http://sgss.ca/)*

The Rotate Points program in COGO+ Pro is found in the ADJUstments menu. Specify a Base Point, a rotation angle and a series of points to rotate. A setting under General Settings allows the user to toggle if the adjusted points will be overwritten with the same point numbers or if new points will be created with an additive number.

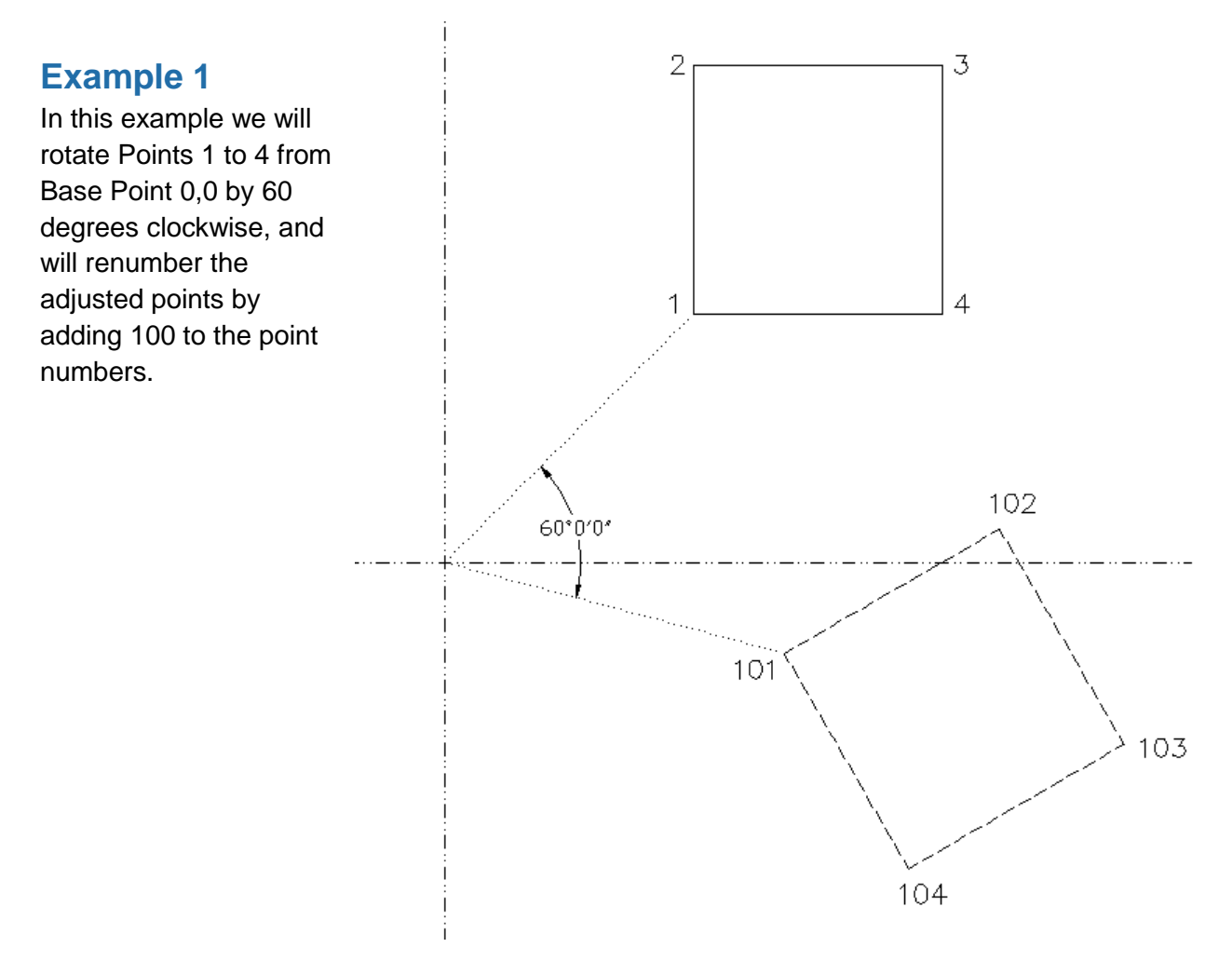

Step 1: Ensure the user setting is configured to Re-Number adjusted points.

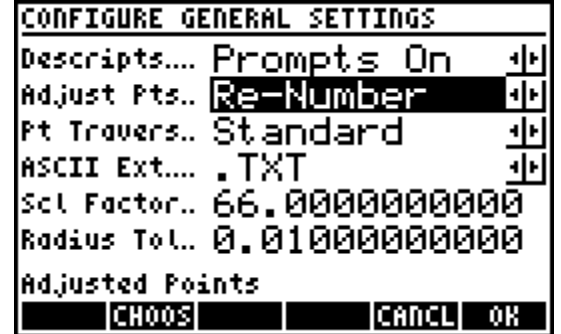

Step 2: Store the coordinates for Points 1-4.

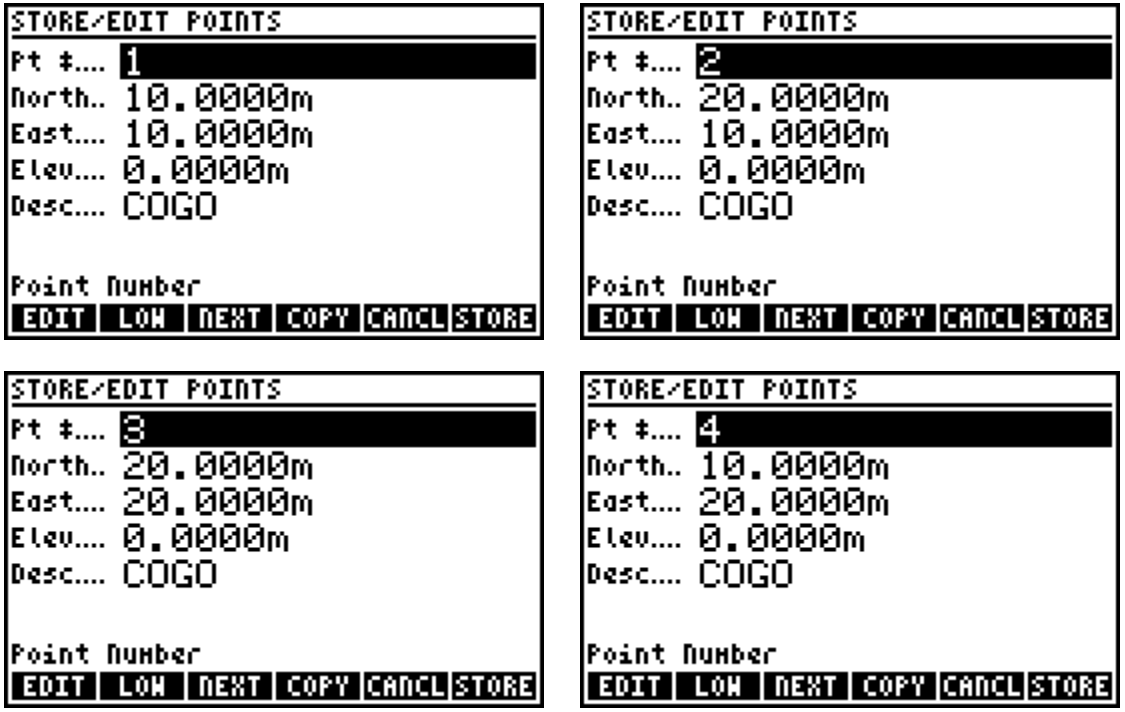

Step 3: Start the Rotate/Mirror program and the first input required is the Base Point. Since we will rotate around 0,0 simply press  $\boxed{12}$  [0,0] to specify 0,0 as the Base Point.

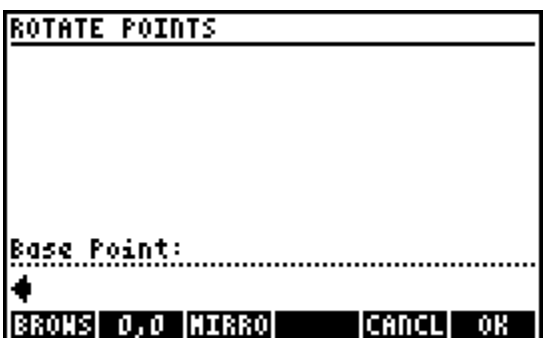

Step 4: On the following screen a rotation angle is required. In this example a rotation of 60° clockwise will be done, so simply enter 60. Note: The option **[CALC]** is available.

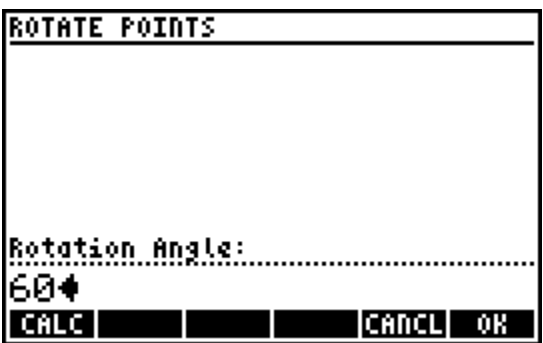

Step 5: Enter the points you wish to rotate, in this example Points 1 to 4, enter 1..4.

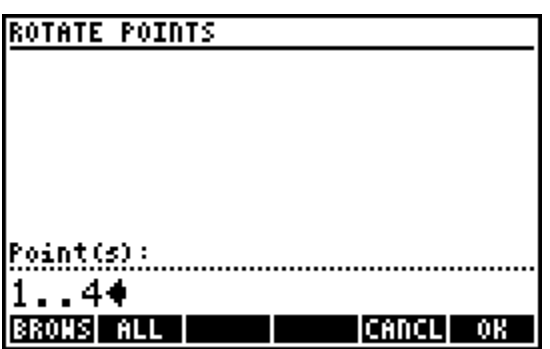

Step 6: Enter the additive point number to re-number the points, enter 100.

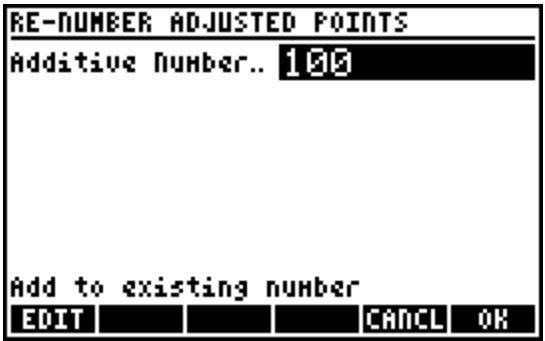

Step 7: The points are calculated, the program displays the points that are being calculated.

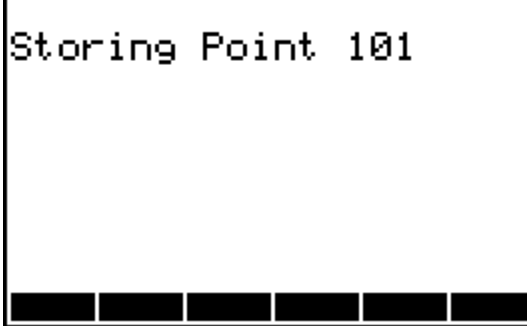

Optionally you could compare before and after, for example by calculating Area.

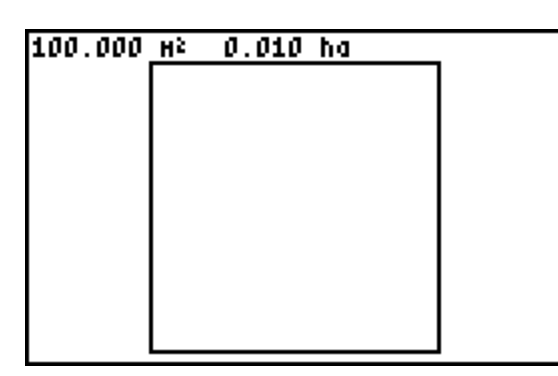

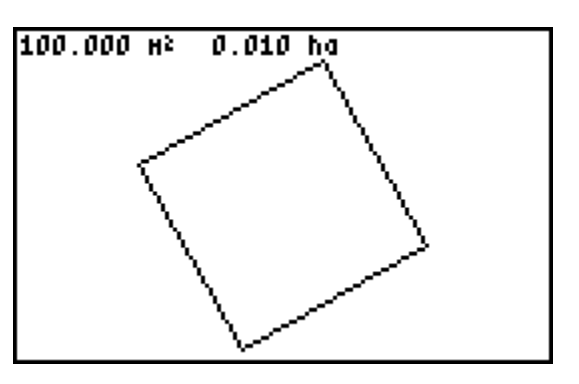

## **Example 2**

In this example we will rotate Points 1 to 4 from Base Point 1 by 45 degrees clockwise, and will renumber the adjusted points by adding 200 to the point numbers.

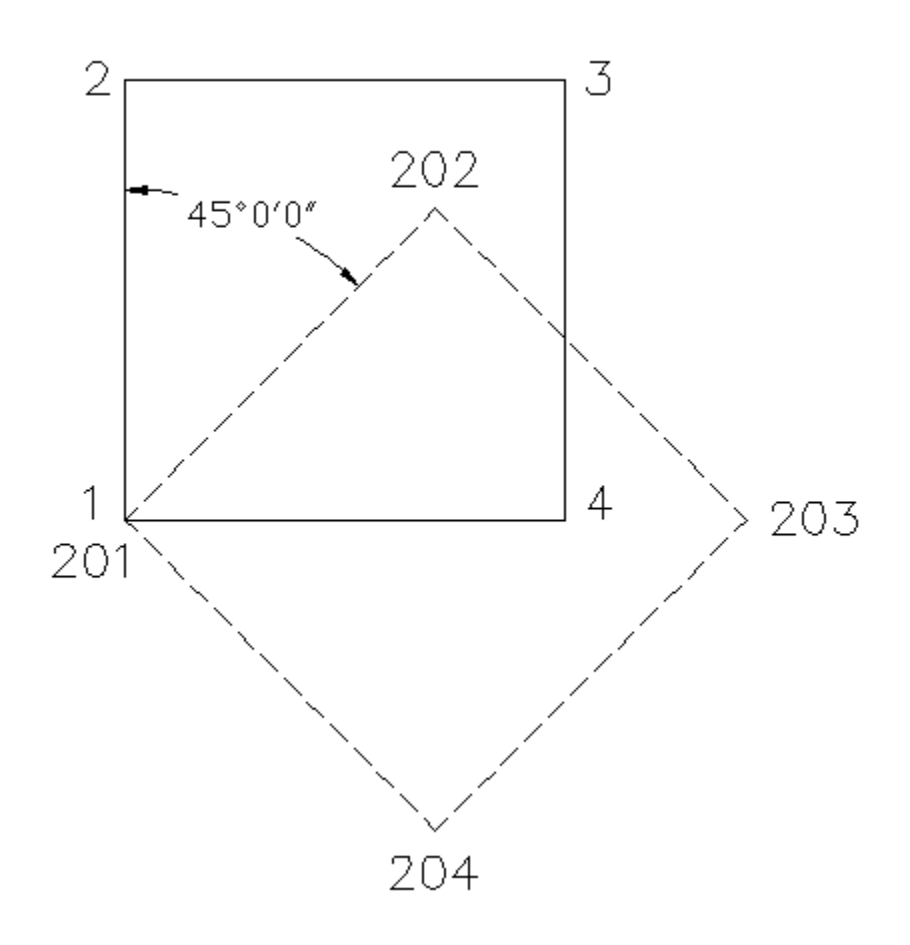

Step 1: Since we have already stored Points 1 to 4, start the Rotate/Mirror program and the first input required is the Base Point, enter 1.

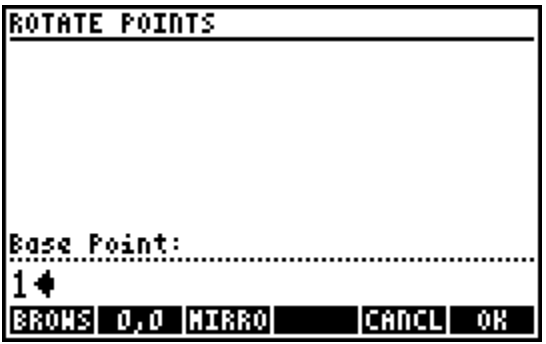

Step 2: On the following screen a rotation angle is required. In this example a rotation of 45° clockwise will be done, so simply enter 45.

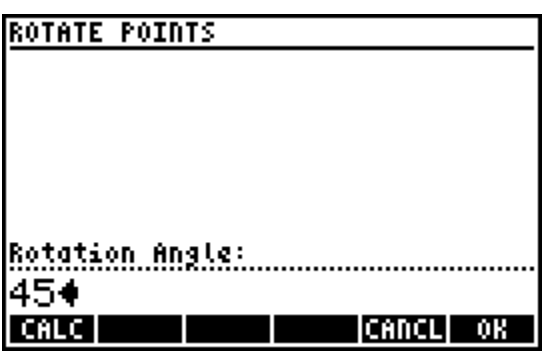

Step 3: Enter the points you wish to rotate, in this example Points 1 to 4, enter 1..4.

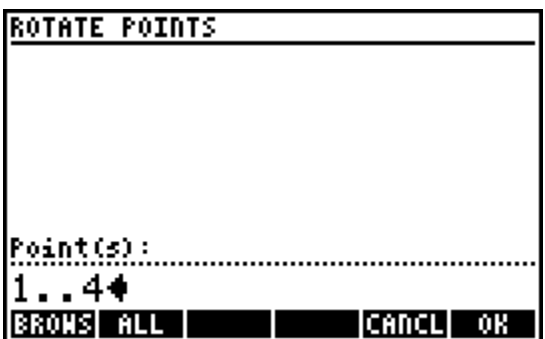

Step 4: Enter the additive point number to re-number the points, enter 200.

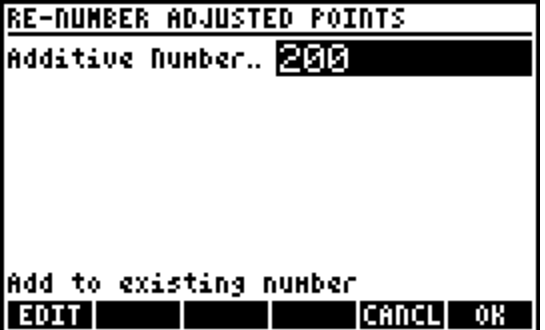

Step 5: The points are calculated, the program displays the points that are being calculated.

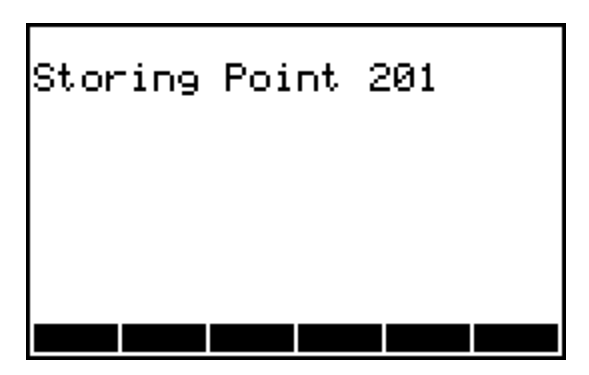

Optionally as a check you could plot Points 1-4 and 201-204 afterwards to visually confirm.

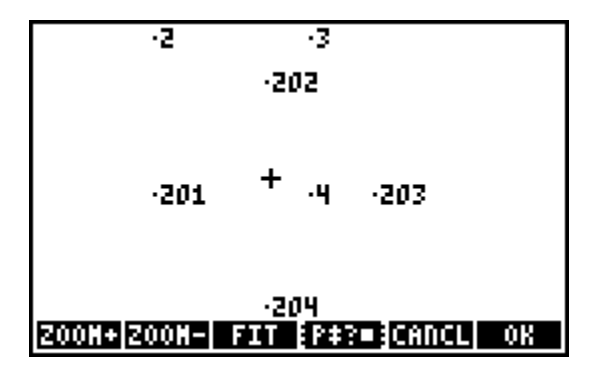